## **دستورالعمل استفاده از نرم افزار اتوماسیون اداری)دیدگاه 5(**

-**1** درقست آدرس بار گوگل کروم **ir.ac.tums5.Eo** تایپ شود .

-2در قسمت کد کاربری **کد ملی** و در قسمت رمز بصورت پیش فرض **54321** تعریف گردیده است .

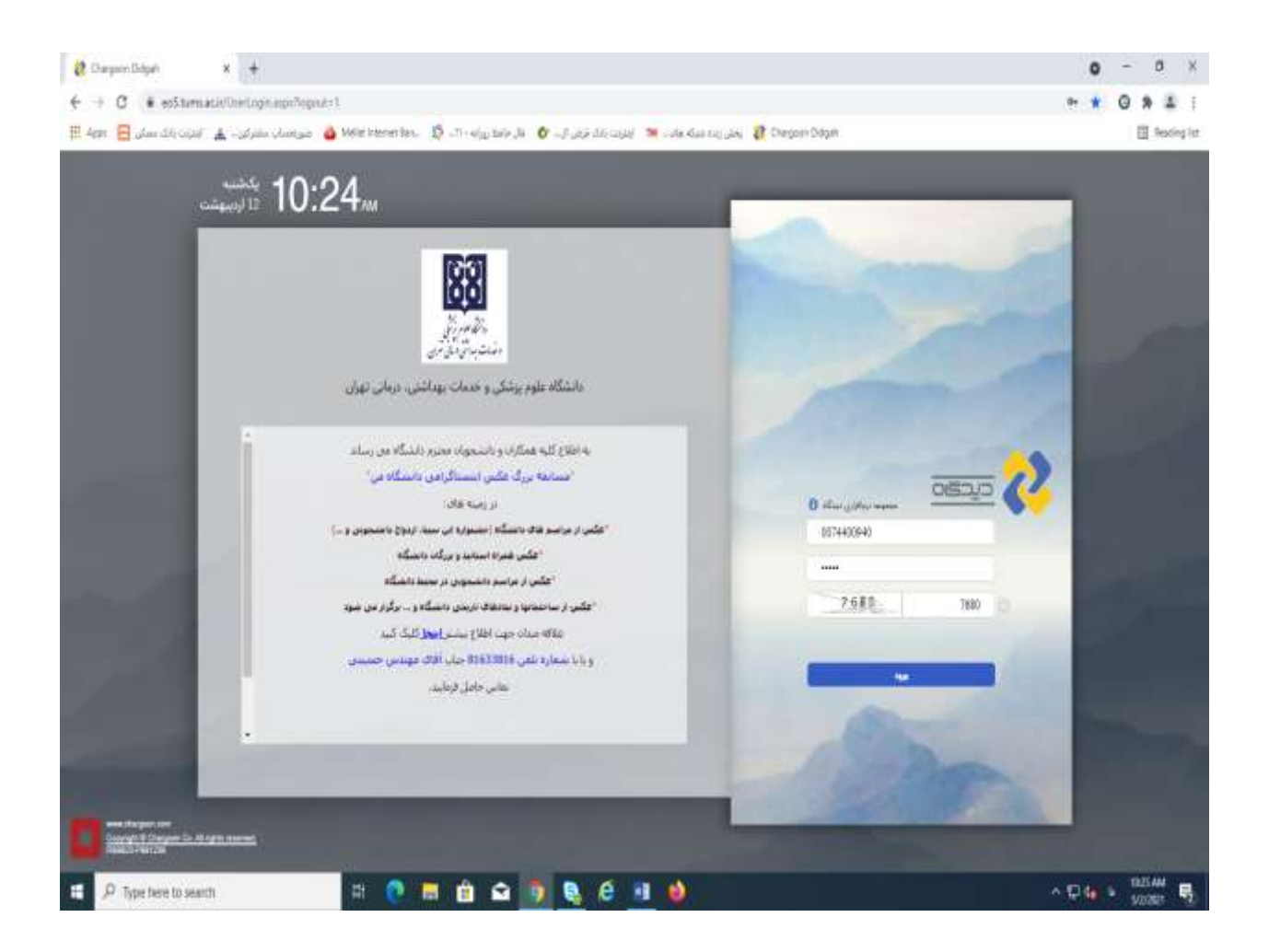

## -3 در سمت راست صفحه **سه نقطه** ) بیشتر ( را می زنیم در قسمت **دریافت** گزینه **ابزار کاربری دیدگاه 5** را فعال تا ابزار نصب شود .

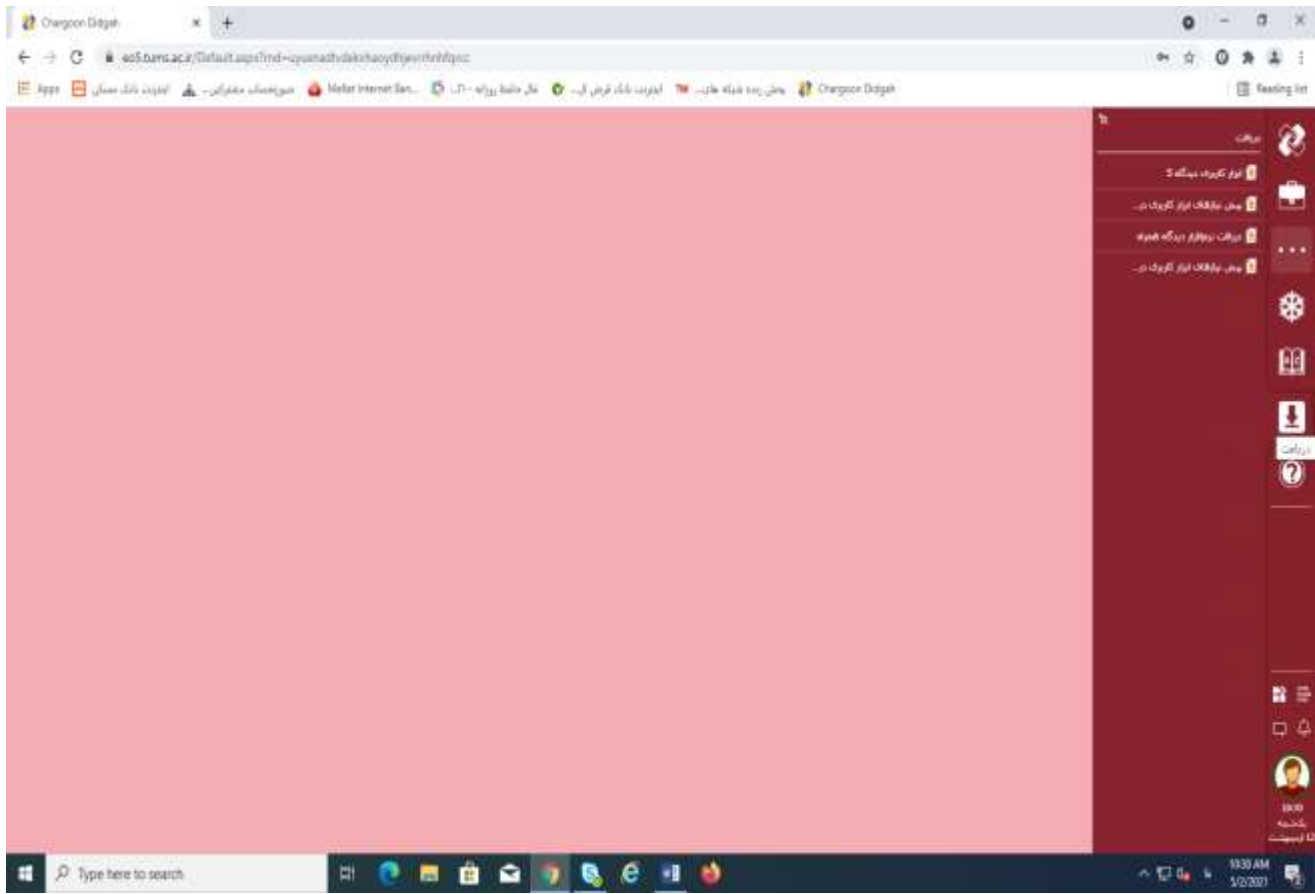

## -4 در آخرین مرحله وارد گزینه **کارتابل** شده و می توان تمامی نامه های دریافتی را مشاهده نمود .

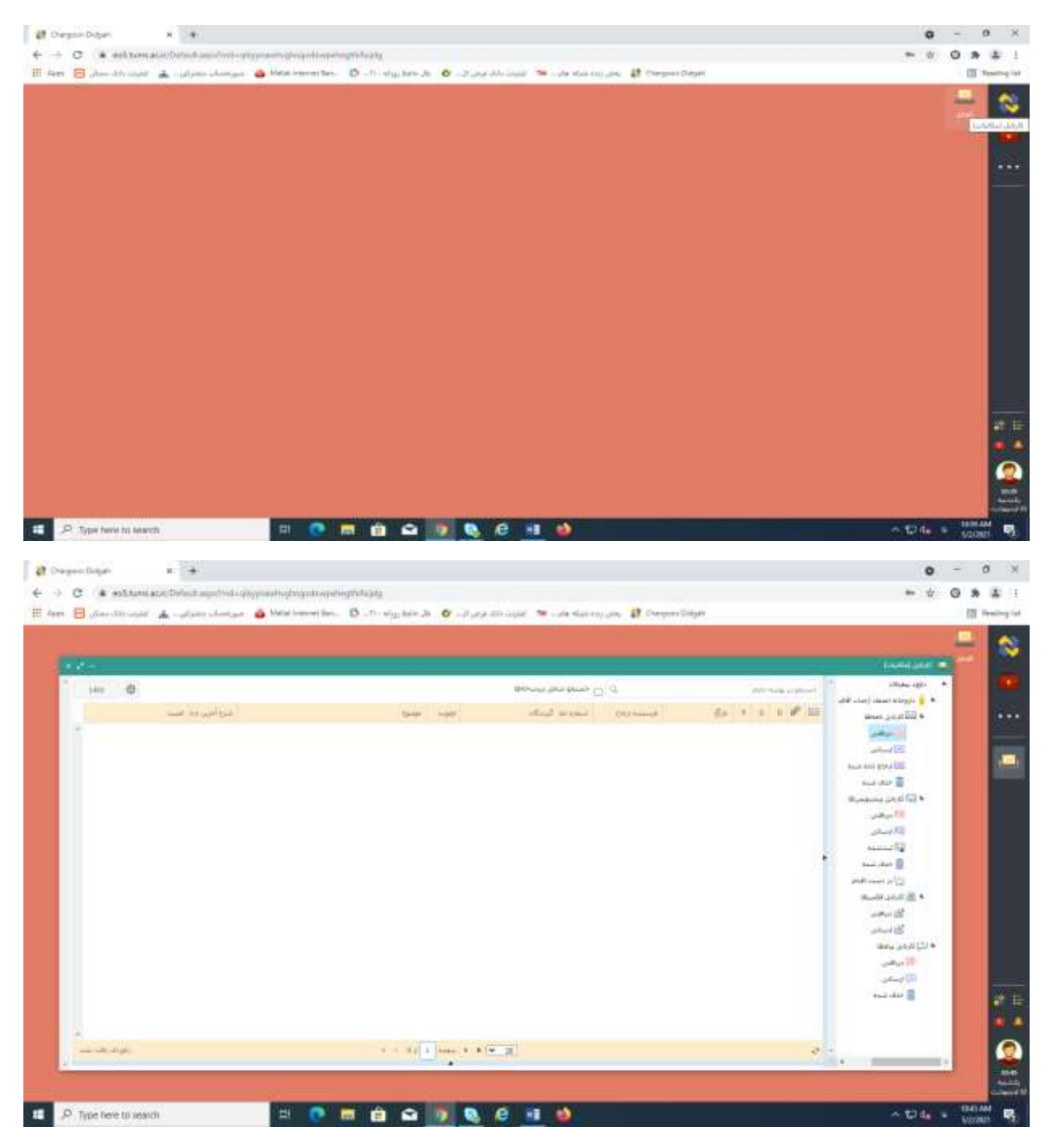